## **Permission Syntax**

Most permission statements have the format:

AUTHORIZATION PERMISSION ON SECURABLE::NAME TO PRINCIPAL

- AUTHORIZATION must be GRANT, REVOKE or DENY.
- PERMISSION is listed in the charts below.
- ON SECURABLE::NAME is the database, or database object and its name. Some permissions do not require ON SECURABLE::NAME.
- PRINCIPAL is the login, user, or role which receives or loses the permission. Grant permissions to roles whenever possible.

Sample grant statement:

GRANT UPDATE ON OBJECT::Production.Parts TO PartsTeam;

Denying a permission at any level, overrides a related grant.

To remove a previously granted permission, use REVOKE; not DENY.

## **How to Read this Chart**

- Most of the more granular permissions are included in more than one higher level scope permission. So permissions can be inherited from more than one type of higher scope.
- Black, green, and blue arrows and boxes point to subordinate permissions that are included in the scope of higher a level
- Brown arrows and boxes indicate some of the statements that can use the permission.

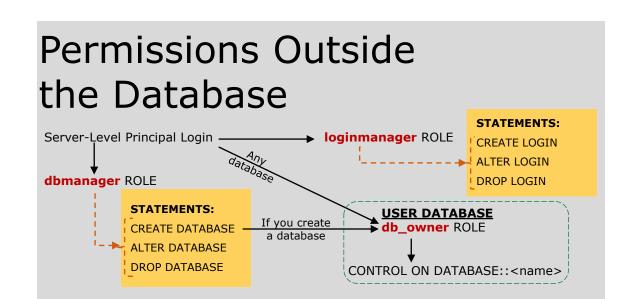

# **NOTES:**

- The server-level principal login is created by the provisioning process and has all permissions on the SQL Database server.
- The CONTROL DATABASE permission and the members of the db\_owner role have all permissions on the database.
- · Permissions do not imply role memberships and role memberships do not grant permissions. (E.g. The CONTROL DATABASE permission does not imply membership in the db\_owner fixed database role. Membership in the db\_owner role does not grant the CONTROL DATABASE permission.) However, it is sometimes possible to impersonate between roles and equivalent permissions.
- · Granting any permission on a securable allows VIEW DEFINITION on that securable. It is an implied permissions and it cannot be revoked, but it can be explicitly denied by using the DENY VIEW DEFINITION statement.

Questions and comments to Rick.Byham@Microsoft.com

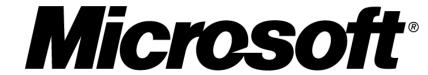

June 18, 2012

© 2012 Microsoft Corporation. All rights reserved.

# Windows Azure SQL Database Permissions

# **Database Level Permissions**

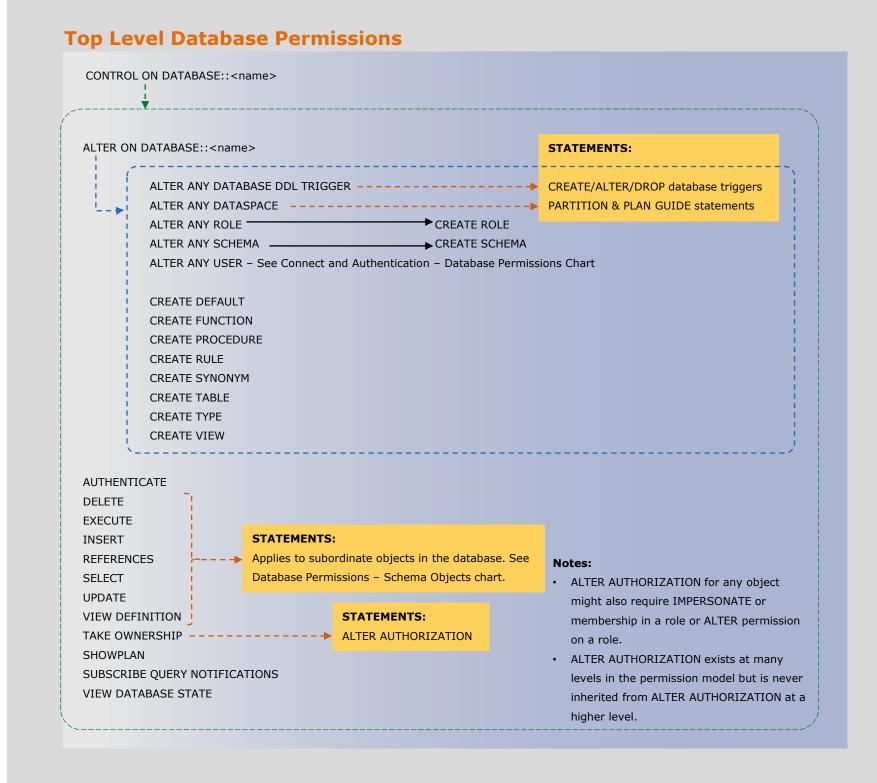

## **Connect and Authentication – Database Permissions**

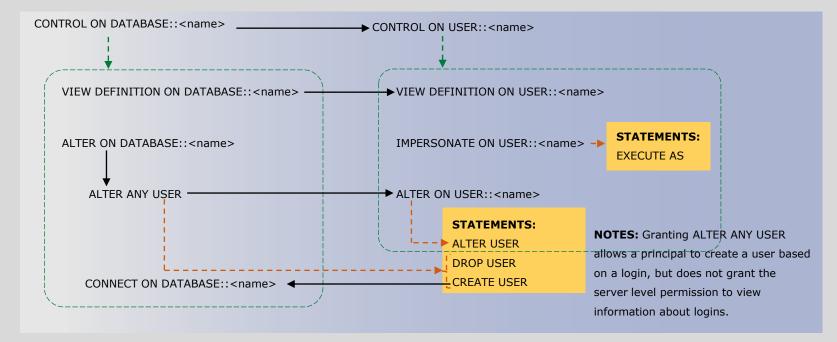

# **Database Permissions – Schema Objects**

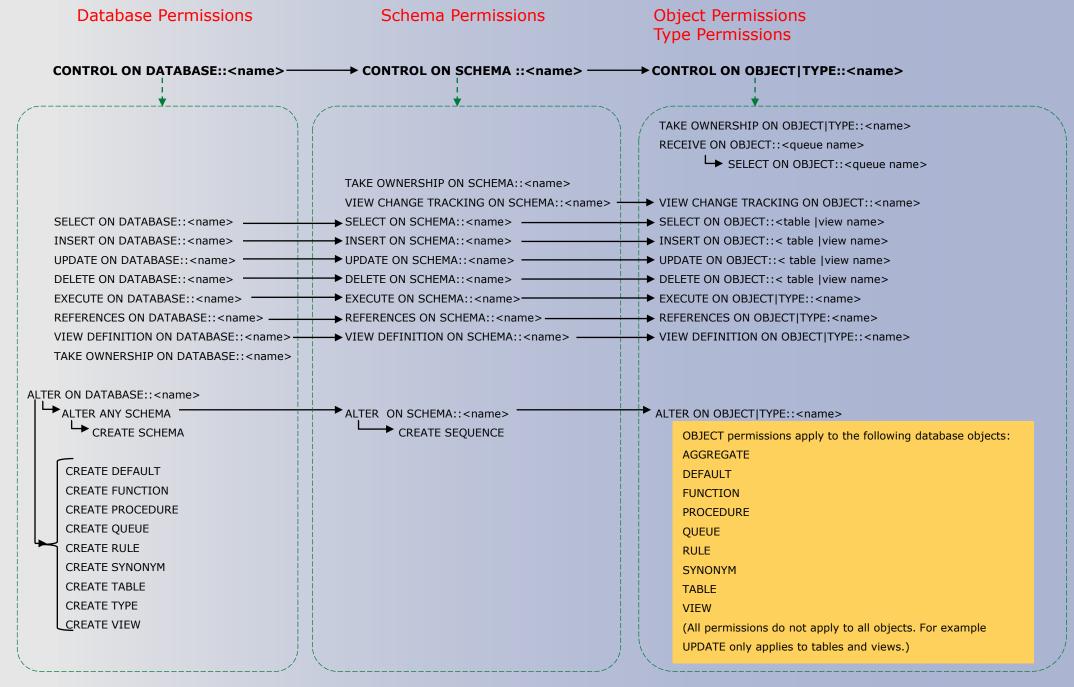

- To create a schema object (such as a table) you must have CREATE permission for that object type plus ALTER ON SCHEMA::<name> for the schema of the object.
- To alter an object (such as a table) you must have ALTER permission on the object (or schema ), or CONTOL permission on the object.
- To drop an object (such as a table) you must have ALTER permission on the schema or CONTOL permission on the object.
- · To create an index requires ALTER OBJECT::<name> permission on the table or view.
- To create or alter a trigger on a table or view requires ALTER OBJECT::<name> on the table or view. • To create statistics requires ALTER OBJECT::<name> on the table or view.

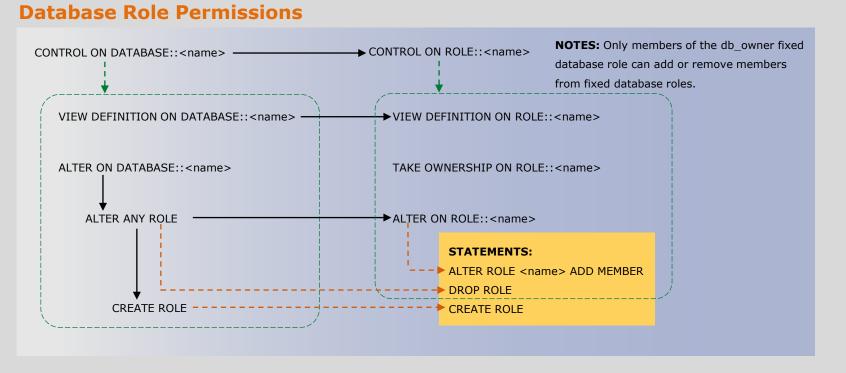